## Update Your Login Information

Last Modified on 05/22/2020 9:22 am CDT

Update your login information whenever you need in the Change Login Info dialog box. You access this feature from the Administration menu.

1. Click the Administration menu and select Change Your Login Info. The Change Login Info dialog box

opens.

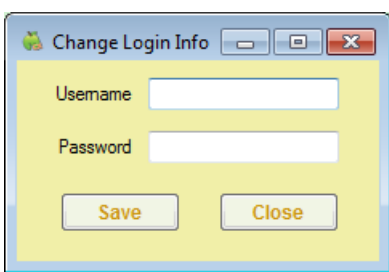

- 2. Click the Username box and update your username, if needed.
- 3. Click the Password box and enter a new password over the existing password.
- 4. Click Save.